## Vežbe 11 - Zadaci

Instalirati virtuelno okruženje:

sudo apt install python3-venv Napraviti virtuelno okruženje: python3 -m venv ime\_okruzenja Aktivirati virtuelno okruženje: source ime  $okruzenja/bin/activate$ Instalirati PySide6 komandom: pip3 install PySide6

Otvoriti folder u kom je napravljeno virtuelno okruzenje u VScode. Prilikom realizacije .py fajla, VScode bi trebao prepoznati interpreter u donjem desnom uglu (Python) a pored se nalazi verzija pajtona gde u zagradi pored broja verzije mora pisati *('ime\_okruzenja':venv*). Ako to nije slu-£aj, kliknuti na verziju i iz padaju¢eg menija odabrati interpreter virtuelnog okruºenja. Ako to nije moguće aktivirati ga manuelno kao što je objašnjeno u koracima iznad.

Dizajner bi trebao biti dostupan sa instalacijom pyside6. Pokre¢e se iz terminala komandom: pyside6-designer

Za prevođenje ui dizajna u py fajl koristiti komandu: pyside6-uic ime fajla.ui > ime fajla.py Ako se pojavi greška:

qt.qpa.plugin: Could not load the  $Qt$  platform plugin 'xcb' in " even though it was found. This application failed to start because no Qt platform plugin could be initialized. Reinstalling the application may fix this problem.

Available platform plugins are: eglfs, linuxfb, minimal, minimalegl, offscreen, vnc, xcb. Aborted (core dumped)

Rešenje:

sudo apt install `∧libxcb.\*-dev'

Zadatak 1. Realizovati aplikaciju koja prima podatke poslate preko serijskog porta i te podatke prikazuje u terminalu (QPlainTextEdit). Pokrenuti dizajner iz terminala komandom

## pyside6-designer

U MainWidnow dodati QPlainTextEdit, nazvati ga terminal, dodati dva QPushButton-a i dati im imena startButton i stopButton. Sve elemente postaviti da budu poravnati u GridLayout-u. Izgled bi trebao biti kao što je prikazan na sledećoj slici.

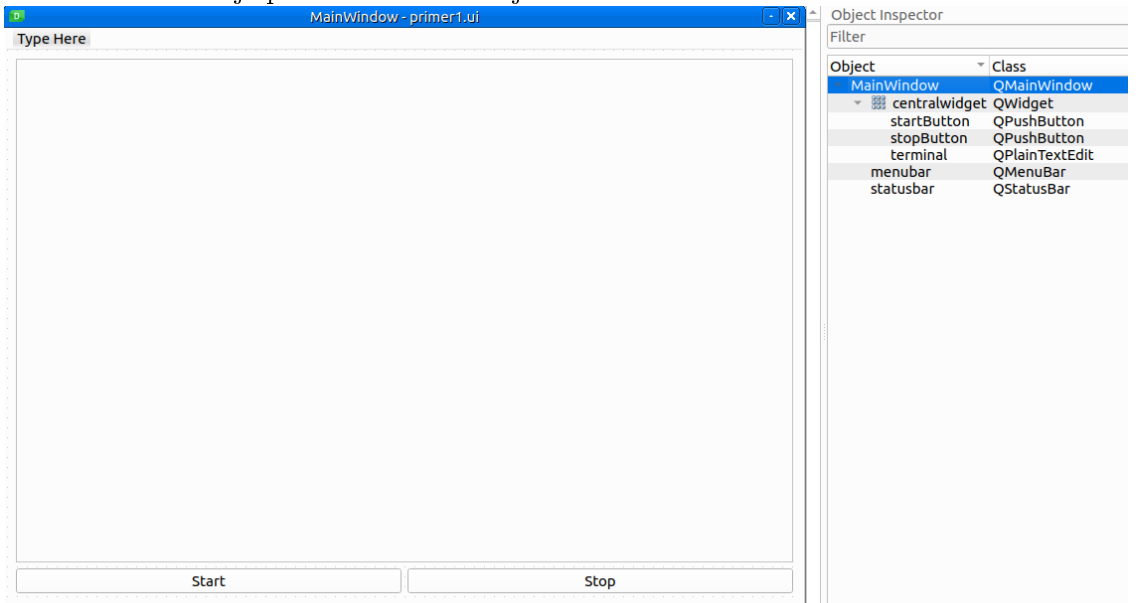

Sačuvati templejt kao primer1.ui, u folderu gde se želi realizovati aplikacija. Ponovo otvoriti terminal i izvršiti konverziju u python kod pozivom komande

## pyside6-uic primer1.ui -o primer1\_uic.py

Kao izlaz dobija se novi python fajl primer1 uic.py koji će biti učitan u glavni program.

```
1 import sys
2 from primer1_ui import Ui_MainWindow
3 from PySide6.QtWidgets import QApplication, QMainWindow
4 from PySide6 import QtSerialPort, QtCore
5
6 class MainWindow(QMainWindow):
7 def __init__(self):
8 super().__init_()
9 self.ui = Ui_MainWindow()
10 self.ui.setupUi(self)
11
12 self.ui.startButton.clicked.connect(self.start_com)
13 self.ui.stopButton.clicked.connect(self.stop_com)
14 self.serial = QtSerialPort.QSerialPort('/dev/ttyUSB0',
15 baudRate=QtSerialPort.QSerialPort.BaudRate.Baud115200,
16 readyRead=self.receive)
17
18
```

```
19 def receive(self):
20 while self.serial.canReadLine():
21 text = self.serial.readLine().data().decode()
22 text = text.rstrip(\mathcal{V}(n))
23 self.ui.terminal.appendPlainText(text)
24
25 def start_com(self):
26 if not self.serial.isOpen():
27 self.ui.startButton.setDisabled(True)
28 self.ui.stopButton.setDisabled(False)
29 self.serial.open(QtCore.QIODevice.OpenModeFlag.ReadWrite)
30
31 def stop_com(self):
32 if self.serial.isOpen():
33 self.serial.close()
34 self.ui.startButton.setDisabled(False)
35 self.ui.stopButton.setDisabled(True)
36
37 if {\tt __name__} == {\tt '.main__'}:
38 app = QApplication(sys.argv)
39 window = MainWindow()
40 window.show()
41 sys.exit(app.exec())
```
**Zadatak 2.** Na identičnom izledu aplikacije realizovati identičan primer, ali sada koristiti biblioteku serial.

```
1 import sys
2 from PySide6.QtCore import QThread, Signal, Slot
3 from PySide6.QtWidgets import QMainWindow, QApplication
4 from primer1_ui import Ui_MainWindow
5 import serial
6
7 class MainWindow(QMainWindow):
8 def __init__(self):
9 super().__init__()
10 self.ui = Ui_MainWindow()
11 self.ui.setupUi(self)
12 self.ui.startButton.clicked.connect(self.start_com)
13 self.ui.stopButton.clicked.connect(self.stop_com)
14 self.ui.stopButton.setDisabled(True)
15
16 @Slot()
17 def start com(self):
18 self.ui.startButton.setDisabled(True)
19 self.ui.stopButton.setDisabled(False)
20
21 self.th = Worker()
```

```
22 self.th.signalData.connect(self.print_data)
23 self.th.signalFinished.connect(self.th.deleteLater)
24 self.th.start()
25
26 @Slot()
27 def stop_com(self):
28 self.ui.startButton.setDisabled(False)
29 self.ui.stopButton.setDisabled(True)
30 self.th.serial.close()
31
32 @Slot()
33 def print_data(self, text):
34 self.ui.terminal.appendPlainText(text)
35
36 class Worker(QThread):
37 signalData = Signal(str)
38 signalFinished = Signal()
39
40 def __init__(self):
41 super().__init__()
42
43 def run(self):
44 text = '45 self.serial = serial.Serial('/dev/ttyUSB0',115200)
46 while self.serial.is_open:
47 try:
48 text = self.serial.readline().decode()
49 text = text.rstrip(\sqrt[n]{n})50 self.signalData.emit(text)
51 except:
52 print(text)
53 self.signalFinished.emit()
54
55 if _{\text{name}=-}=='_{\text{main}+}':
56 app = QApplication(sys.argv)
57 window = MainWindow()
58 window.show()
59 sys.exit(app.exec())
```